(パソコンでの登録)

1.URLを入力します。

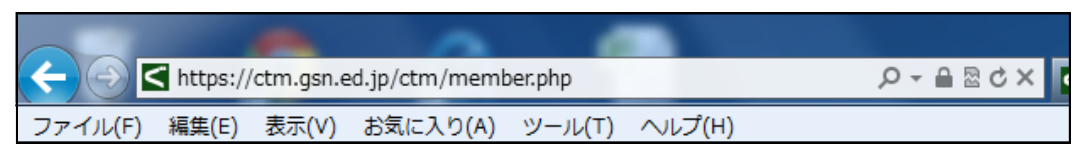

2. ユーザーIDとパスワードを入力し、ログインします。

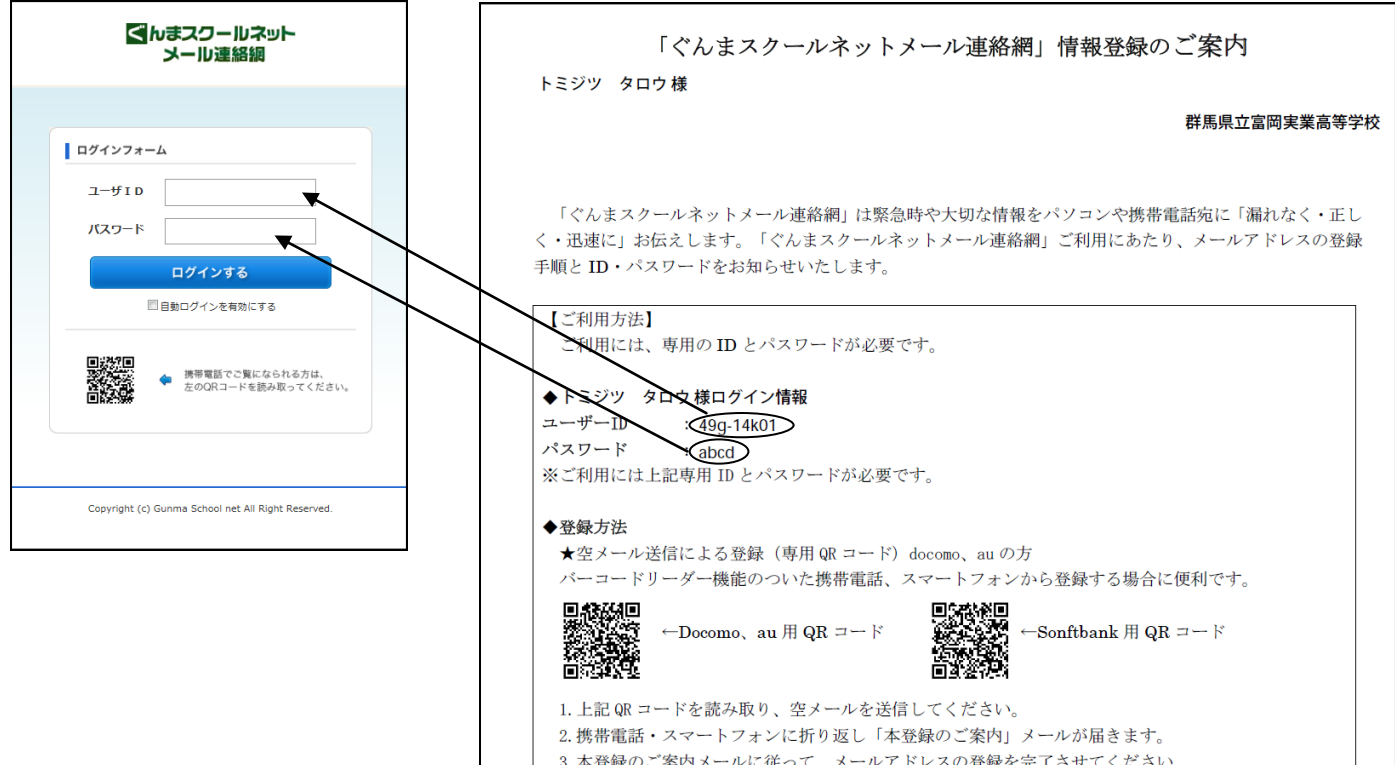

3. 登録情報を変更し、メールアドレスを登録します。

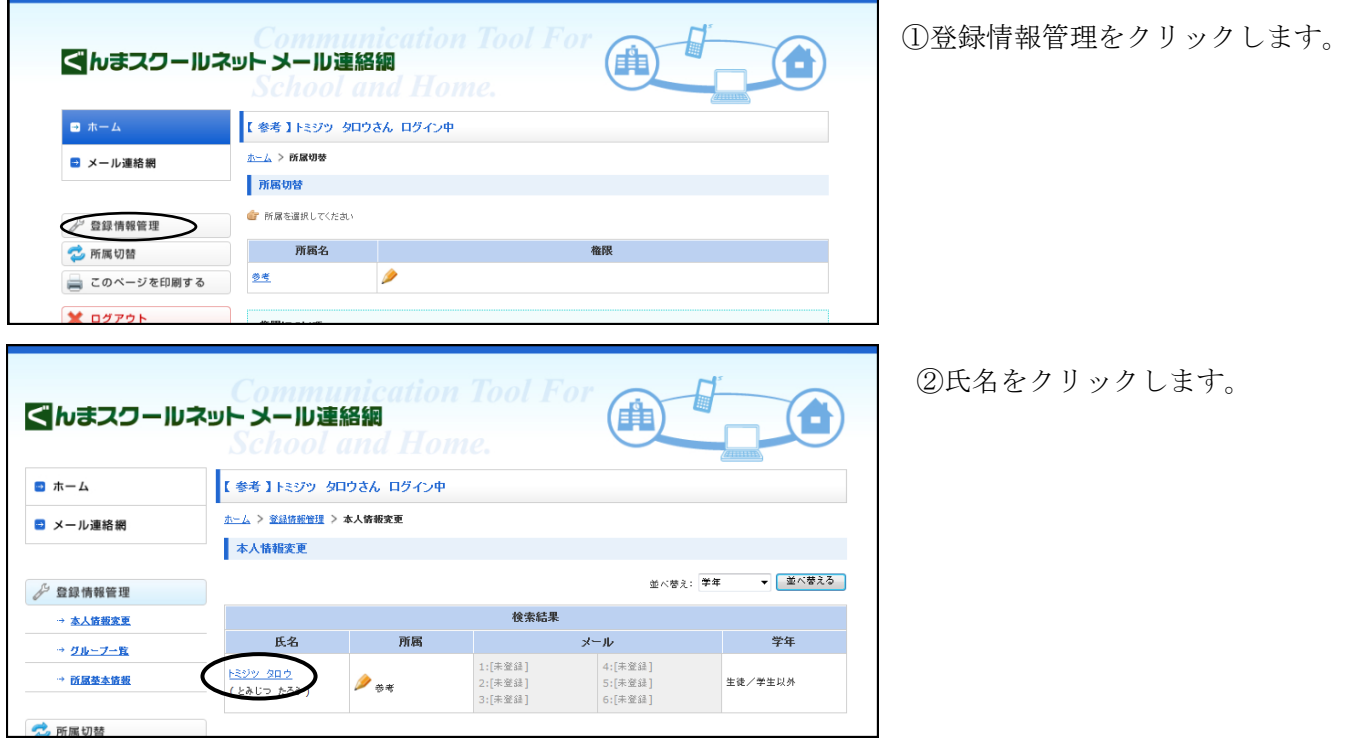

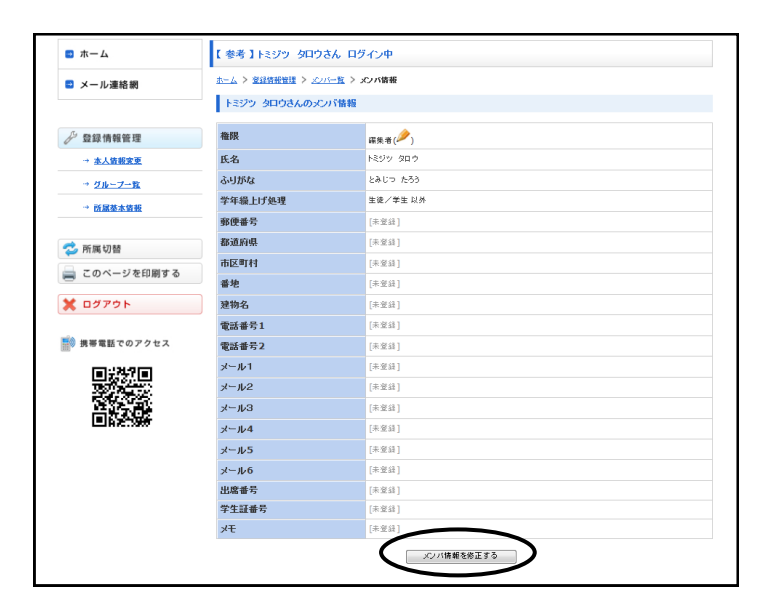

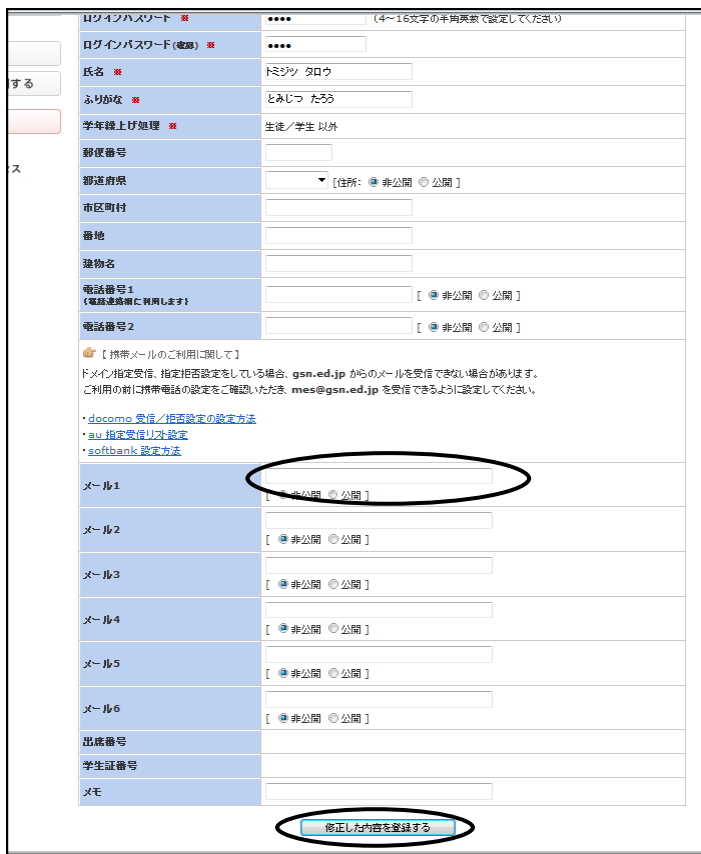

③メンバ情報を修正するをクリックします。

④メール1欄にメールアドレスを入力します。非公 開の選択は変更しません。

⑤修正した内容を登録するをクリックします。 ⑥ログアウトします。

~メール連絡網について~

- ・学校から、クラス・学年・全校生徒・職員ごとにメールを送信します。
- ・メールアドレスは、携帯メールやYahoo、Gmail等を利用できます。ただし、インターネットサイトへ繋がる ことが条件です。
- ・登録ができない場合、「tomijitu@tomijitu-hs.gsn.ed.jp 」へ所属と氏名、メールアドレスを送信してくださ い。
- ・昨年度は、行事案内・大雪関係の連絡・修学旅行帰宅時間の連絡など年間17回送信しています。